# ONAP Application Controller (APPC) API Guide

Revision **Version 2.0.0** Revision Date **25 August 2017**

Copyright © 2017 AT&T Intellectual Property. Copyright © 2017 Amdocs All rights reserved. Licensed under the Creative Commons License, Attribution 4.0 Intl. (the "License"); you may not use this documentation except in compliance with the License. You may obtain a copy of the License at

https://creativecommons.org/licenses/by/4.0/

Unless required by applicable law or agreed to in writing, software distributed under the License is distributed on an "AS IS" BASIS, WITHOUT WARRANTIES OR CONDITIONS OF ANY KIND, either express or implied. See the License for the specific language governing permissions and limitations under the License.

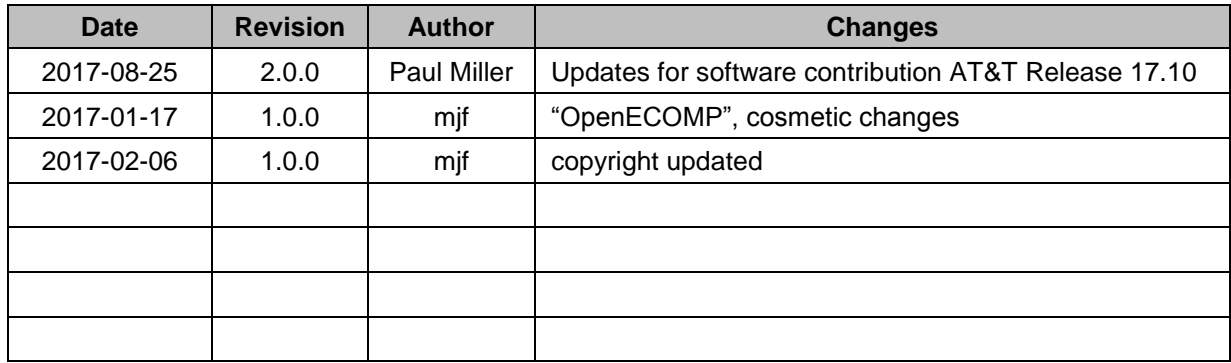

### **Table of Contents**

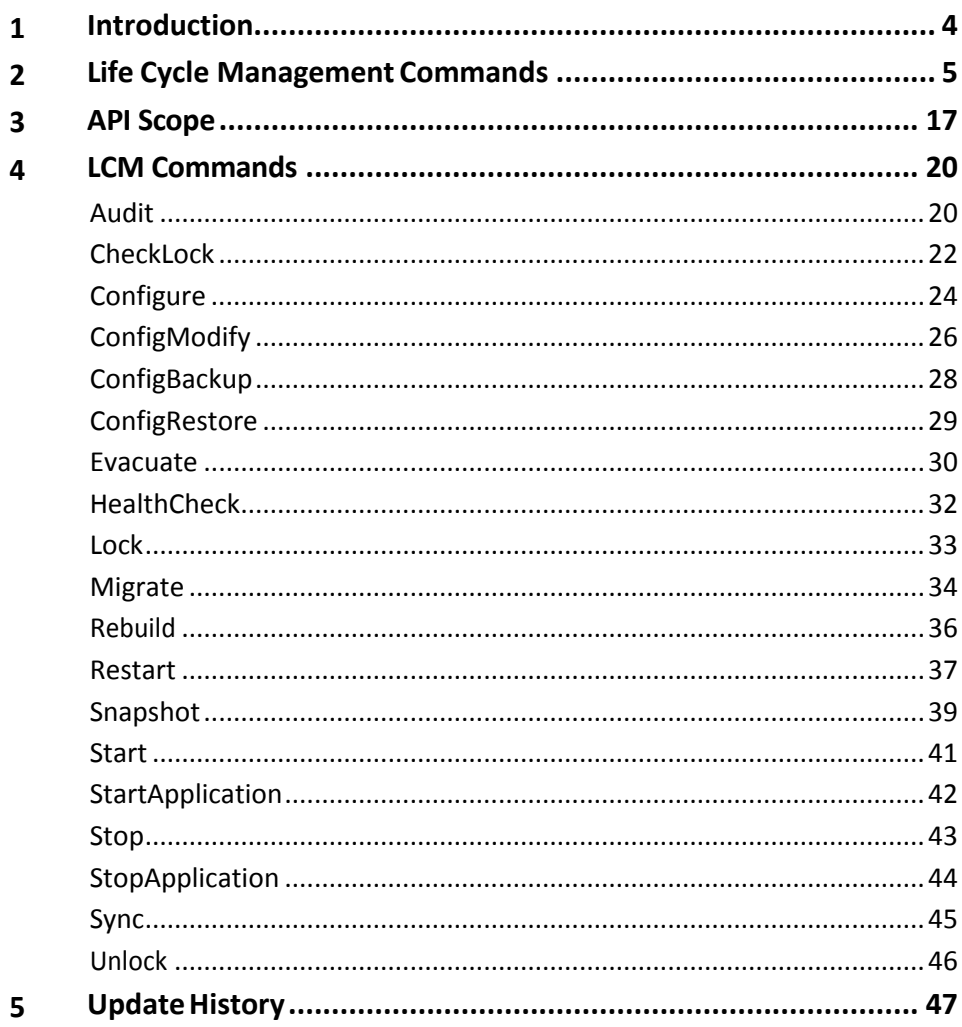

# <span id="page-3-0"></span>**1** Introduction

This guide describes the APPC API that allows you to manage and control the life cycle of controlled virtual network functions (VNFs).

### **Target Audience**

This document is intended for an advanced technical audience, such as the engineers or architects who need to use this guide to develop an interfacing application. The guide assumes a knowledge of the Open Network Automation Platform (ONAP) components and features, and familiarity with JSON notation.

### **Conventions**

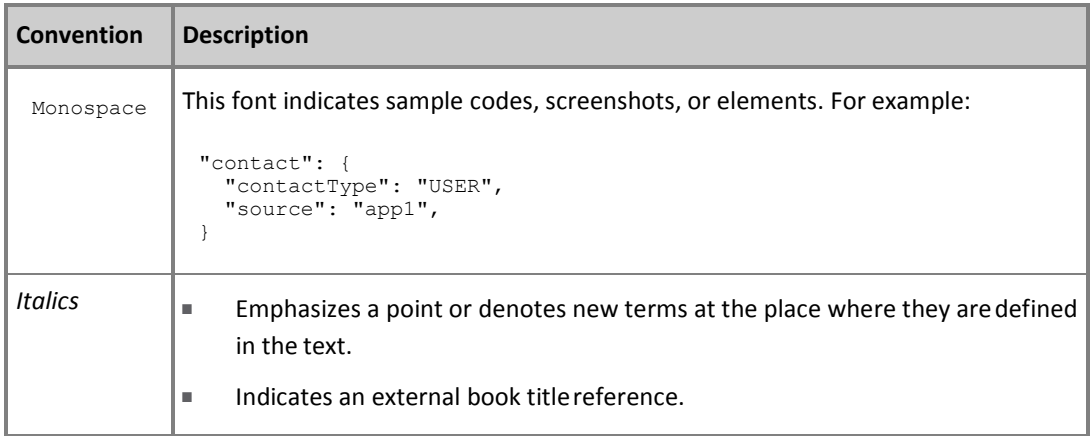

# <span id="page-4-0"></span>**2** Life Cycle Management Commands

APPC receives commands from external ONAP components or Portals to manage the life cycle of virtual applications and their components.

A virtual application is composed of the following layers of network technology:

- Virtual Network Function (VNF)
- Virtual Network Function Component (VNFC)
- Virtual Machine (VM)

A Life Cycle Management (LCM) command may affect one or more of these layers.

An LCM command is sent as a request to the APPC using an HTTP POST request or in a message on a message bus (for example, DMaaP). A request may result in either a single synchronous response or multiple asynchronous responses:

- An **asynchronous** command, which is sent as an authorized and validrequest, results in at least two discrete responseevents:
	- an accept response, to indicate that the request is accepted for processing
	- a final response to indicate the status and outcome of the request processing
		- o An unauthorized or invalid request results in a single ERROR response.
- A **synchronous** command, such as Lock or Unlock, results in a single response that is either SUCCESS or ERROR.

**NOTE:** For both asynchronous or synchronous commands, the first response is always returned using the same transport that the initial action used. For example, if the action request was via the message bus (such as when it originates from Policy), then the response is also via the message bus. However, if the request was via a direct HTTP call, the response is similarly a synchronous HTTP response.

### Message Bus and the LCM API Client Library

The recommended approach for sending/receiving requests to APPC is via the message bus. To support this approach, an APPC client library is available and should be used. The client library aims to provide consumers of APPC capabilities with a strongly-typed Java interface and to encapsulate the actual interaction with APPC component via the message bus.

For more details, see the APPC Client Library Guide at:

### [\(INSERT](https://wiki.web.att.com/download/attachments/479598210/APPC_Client_Libary_Guide_v1707_4.pdf?version=2&modificationDate=1498509765000&api=v2) LINK)

The client library supports both synchronous and asynchronous flows as follows.

### **Asynchronous Flow**

- The APPC Client Library is called via an asynchronous API using a full command object, which is mapped to a JSON representation.
- The APPC client calls the message bus client and sends the JSON command to a configured topic.
- The APPC client pulls response messages from the configured topic.
- On receiving the response for the command, APPC client runs the relevant callback method of the consumer ResponseHandler.

### **Synchronous Flow**

- The APPC Client Library is called via a synchronous API using a full command object, which is mapped to a JSON representation.
- The APPC client calls the message bus client and sends the JSON command to a configured topic.
- The APPC client pulls response messages from the configured topic.
- On receiving the *final* response for the command, the APPC client returns the response object with a final status.

The client library adds the following wrapper around request and responses to the LCM API (described below).

#### **Copyright © 2017 AT&T Intellectual Property. Copyright © 2017 Amdocs. All rights reserved.**

```
{
"version" : "2.0",
"cambria.partition" : "<TOPIC>", 
"correlation-id" :"<CORRELATION_ID>",
"rpc-name" : "<RPC_NME>",
"type" : <MESSAGE_TYPE>
"body" : <RPC_SPECIFIC_BODY>
}
```
Table 1 Request / Response Message Fields

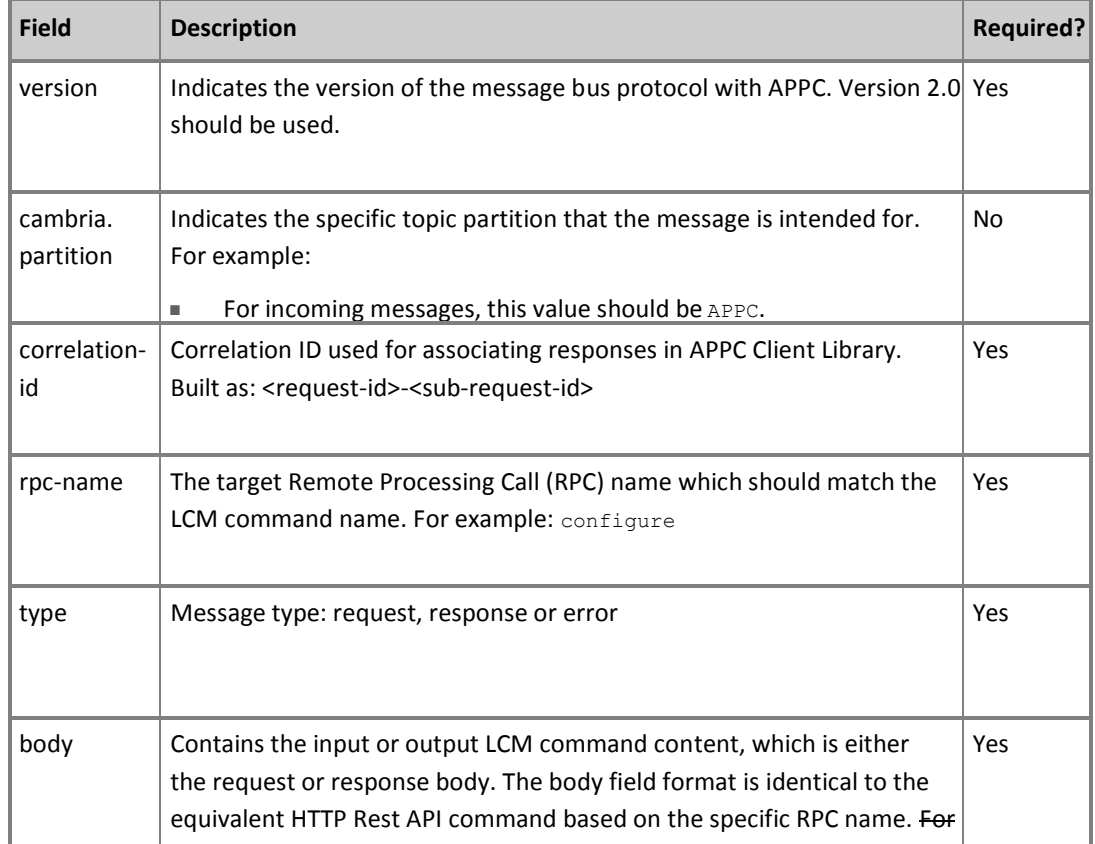

**Copyright © 2017 AT&T Intellectual Property. Copyright © 2017 Amdocs. All rights reserved. Licensed under the Creative Commons License, Attribution 4.0 Intl. (the "License"); you may not use this documentation except in compliance with the License.**

example:

# GENERIC REQUEST FORMAT

The LCM API general request format is applicable for both POST HTTP API and for the message body received via the message bus.

### **LCM Request**

The LCM request comprises a common header and a section containing the details of the LCM action.

The LCM request conforms to the following structure:

```
{
"input": {
"common-header": {"timestamp": "<TIMESTAMP>", 
"api-ver": "<API_VERSION>",
"originator-id": "<ECOMP_SYSTEM_ID>",
"request-id": "<ECOMP_REQUEST_ID>",
"sub-request-id": "<ECOMP_SUBREQUEST_ID>",
"flags": {
"mode": "<EXCLUSIVE|NORMAL>",
"force": "<TRUE|FALSE>",
"ttl": "<TTL_VALUE>"
}
},
"action": "<COMMAND_ACTION>",
"action-identifiers": {
"vnf-id": "<ECOMP_VNF_ID>",
"vnfc-name": "<ECOMP VNFC NAME>",
"vserver-id": "VSERVER_ID"
},
["payload": "<PAYLOAD>"]
}
```
#### Table 2 LCM Request Fields

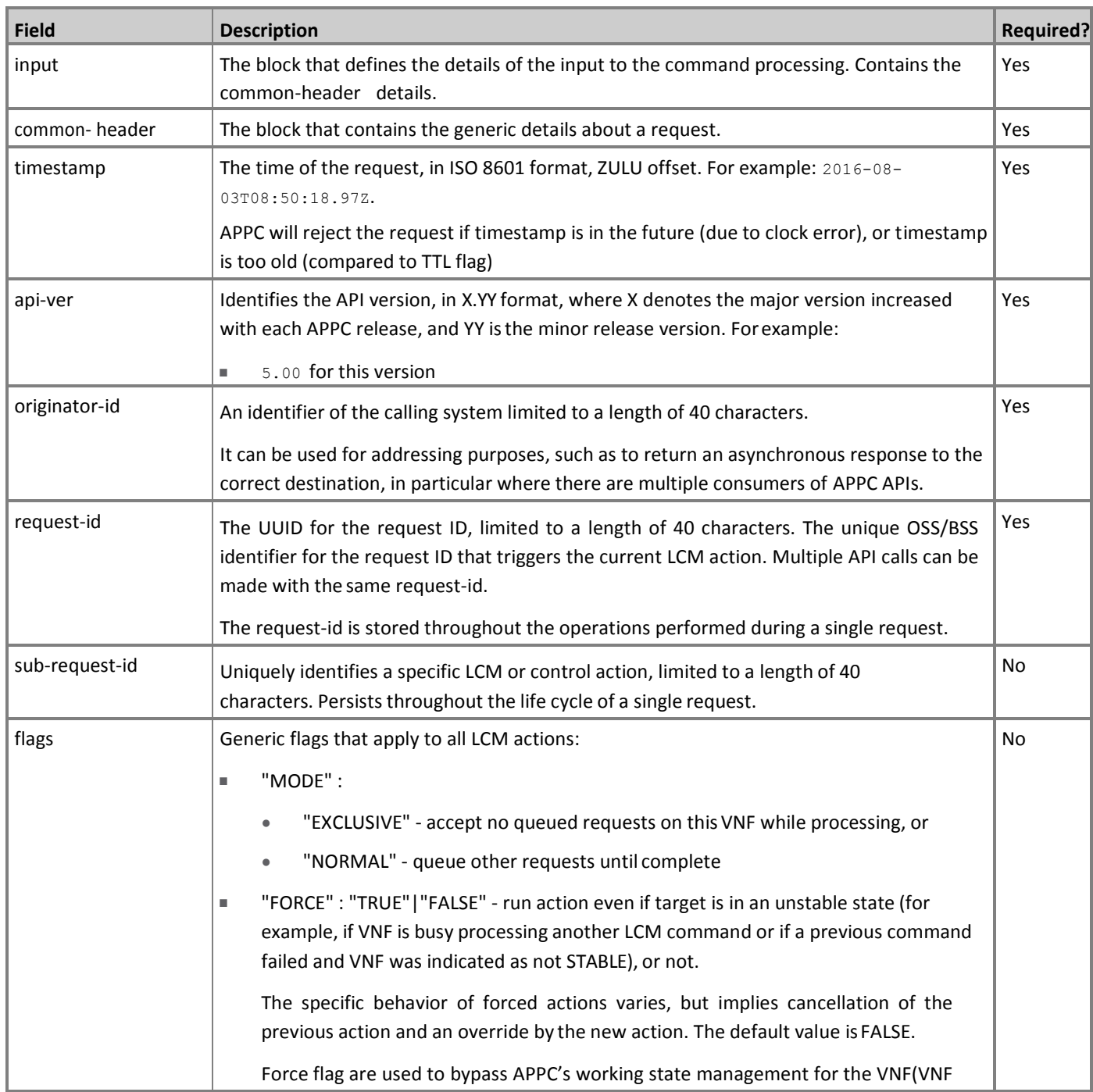

**Copyright © 2017 AT&T Intellectual Property. Copyright © 2017 Amdocs. All rights reserved.**

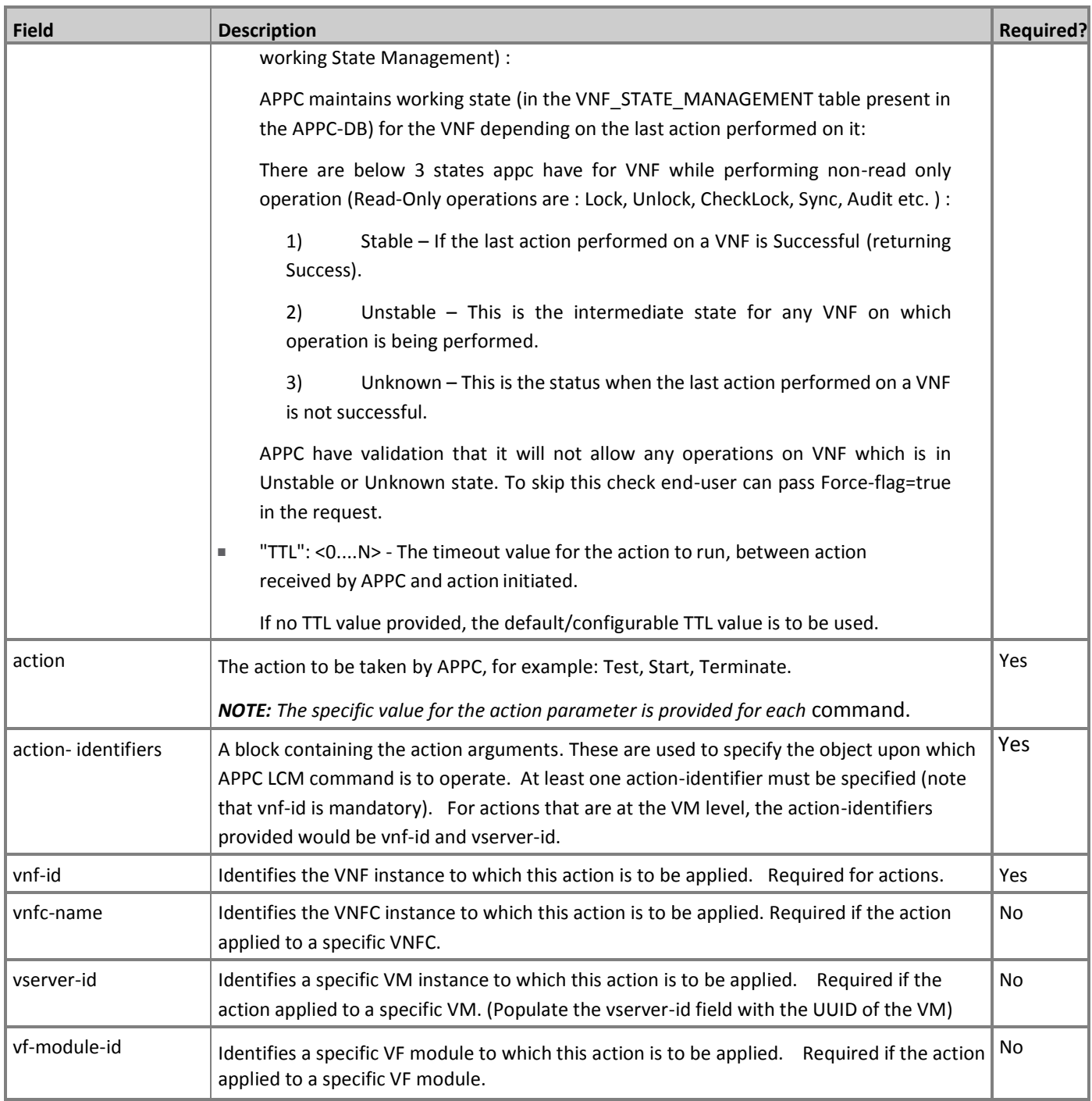

#### **Copyright © 2017 AT&T Intellectual Property. Copyright © 2017 Amdocs. All rights reserved.**

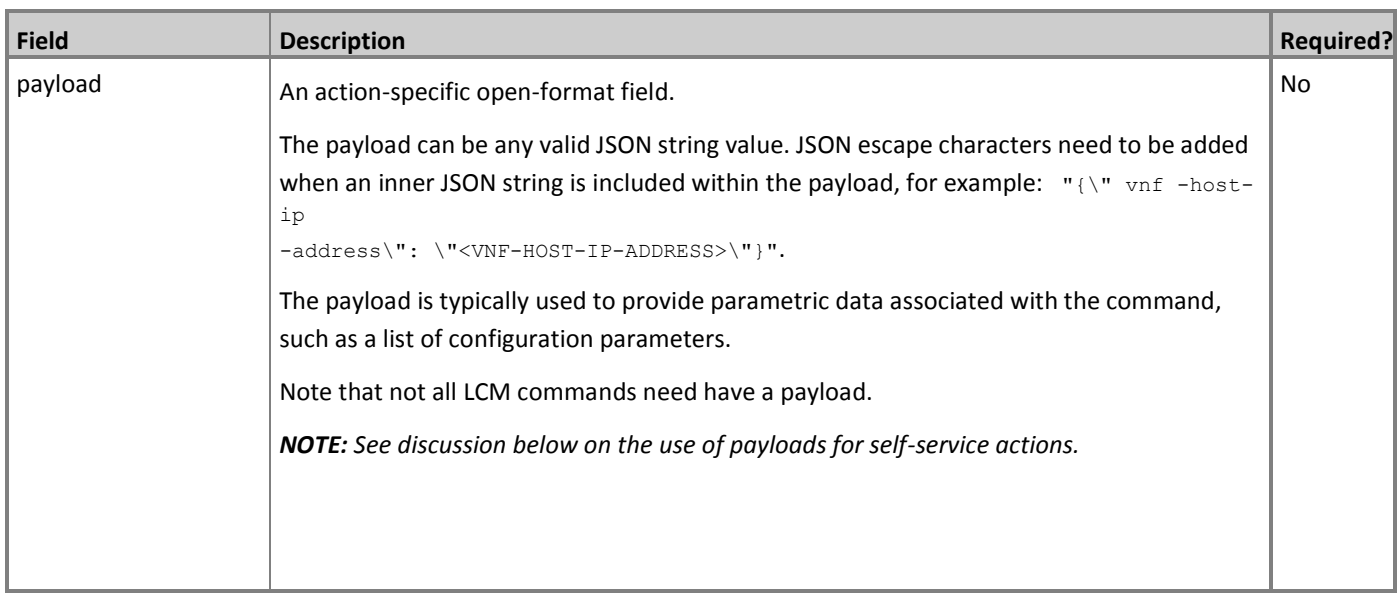

### Generic Response Format

This section describes the generic response format.

The response format is applicable for both POST HTTP API and for the message body received via the message bus.

### **LCM Response**

The LCM response comprises a common header and a section containing the payload and action details.

The LCM response conforms to the following structure:

```
{
"output": {
"common-header": {
"api-ver": "<API_VERSION>",
"flags": {
"ttl": <TTL_VALUE>, 
"force": "<TRUE|FALSE>",
"mode": "<EXCLUSIVE|NORMAL>"
},
"originator-id": "<ECOMP_SYSTEM_ID>",
"request-id": "<ECOMP_REQUEST_ID>", 
"sub-request-id": "<ECOMP_SUBREQUEST_ID>", 
"timestamp": "2016-08-08T23:09:00.112",
},
"payload": "<PAYLOAD>",
[Additional fields],
"status": {
"code": <RESULT CODE>,
"message": "<RESULT_MESSAGE>"
}
}
}
```
#### Table 3 LCM Response Fields

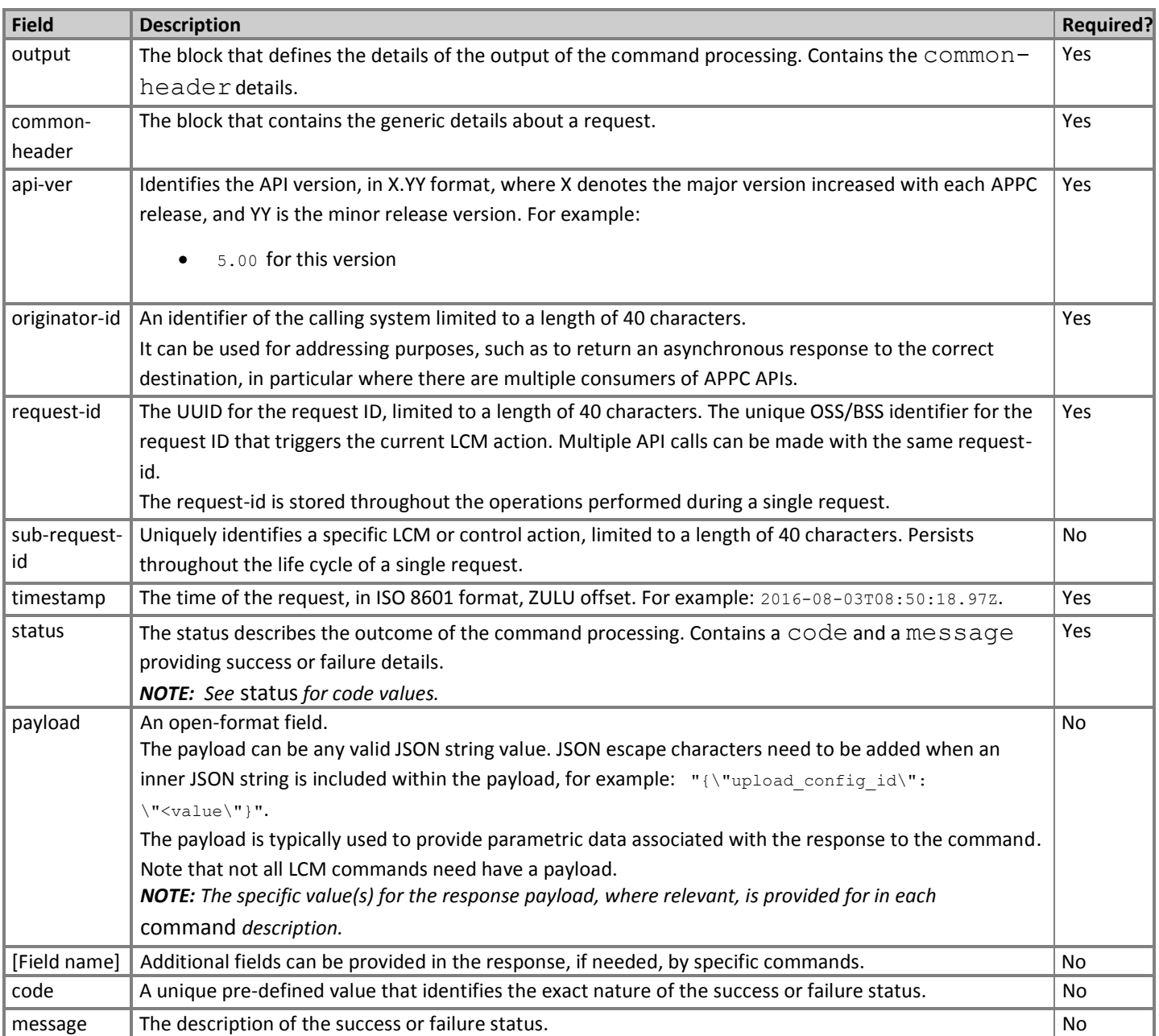

**Copyright © 2017 AT&T Intellectual Property. Copyright © 2017 Amdocs. All rights reserved.**

### Status Codes

The status code is returned in the response message as the code parameter, and the description as the message parameter

The different responses are categorized as follows:

### **ACCEPTED**

Request is valid and accepted for processing.

### **ERROR**

Request invalid or incomplete.

### **REJECT**

Request rejected during processing due to invalid data, such as an unsupported command or a non-existent service-instance-id.

### **SUCCESS**

Request is valid and completes successfully.

### **FAILURE**

The request processing resulted in failure.

A FAILURE response is always returned asynchronously via the message bus.

### **PARTIAL SUCCESS**

The request processing resulted in partial success where at least one step in a longer process completed successfully.

A PARTIAL SUCCESS response is always returned asynchronously via the message bus.

### **PARTIAL FAILURE**

The request processing resulted in partial failure.

A PARTIAL FAILURE response is always returned asynchronously via the message bus.

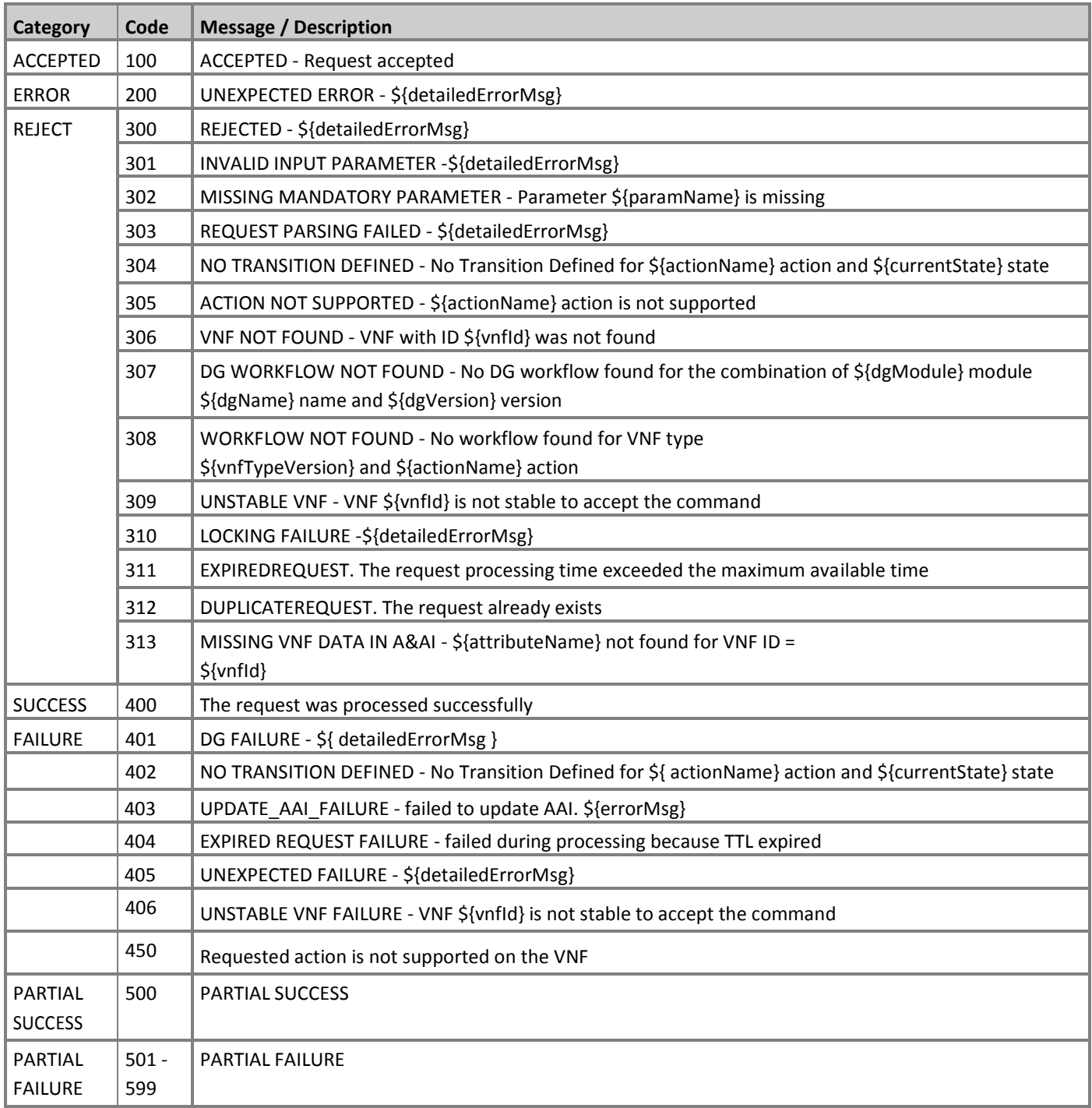

**Copyright © 2017 AT&T Intellectual Property. Copyright © 2017 Amdocs. All rights reserved.**

### Malformed Message Response

A malformed message is an invalid request based on the LCM API YANG scheme specification. APPC rejects malformed requests as implemented by ODL infrastructure level.

#### **Response Format for Malformed Requests**

```
{
"errors": {
"error": [
{
"error-type": "protocol",
"error-tag": "malformed-message", 
"error-message": "<ERROR-MESSAGE>", 
"error-info": "<ERROR-INFO>"
}
]
}
}
```
### **Example Response**

```
{
"errors": {
"error": [
{
"error-type": "protocol",
"error-tag": "malformed-message",
       "error-message": "Error parsing input: Invalid value 'Stopp' for enum type. Allowed values 
are: [Sync, Audit, Stop, Terminate]",
       "error-info": "java.lang.IllegalArgumentException: Invalid value 'Stopp' for enum type. 
Allowed values are: [Sync, Audit, Stop, Terminate]..."
}
\mathbf{I}}
}
```
# <span id="page-16-0"></span>**3** API Scope

Defines the level at which the LCM command operates for the current release of APPC and the VNF types which are supported for each command.

Commands, or actions, can be performed at one or more of the following scope levels:

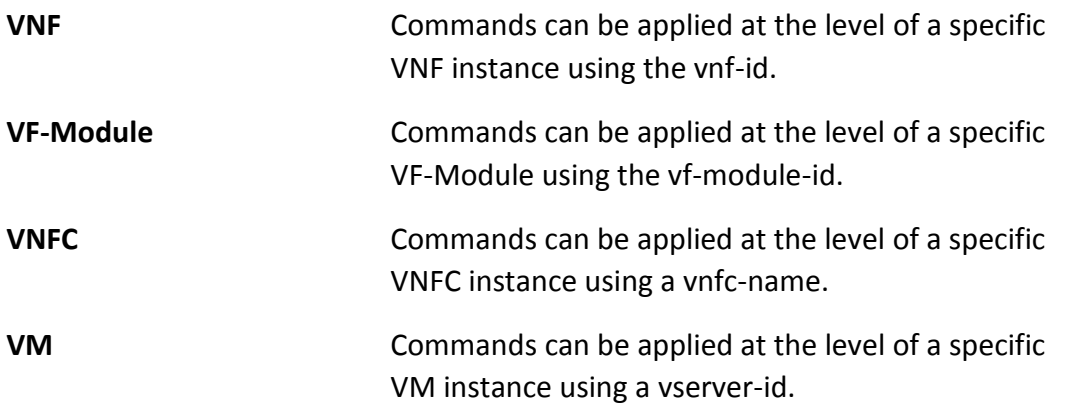

### **VNF's Types Supported**

Commands, or actions, may be currently supported on all VNF types or a limited set of VNF types. Note that the intent in the 1710 release is to support all actions on all VNF types which have been successfully onboarded in a self-service mode.

**Any -** Currently supported on any vnf-type.

**Any (requires self-service onboarding) –** Currently supported on any vnf-type which has been onboarded using the APPC self-service onboarding process. See further discussion on self-service onboarding below.

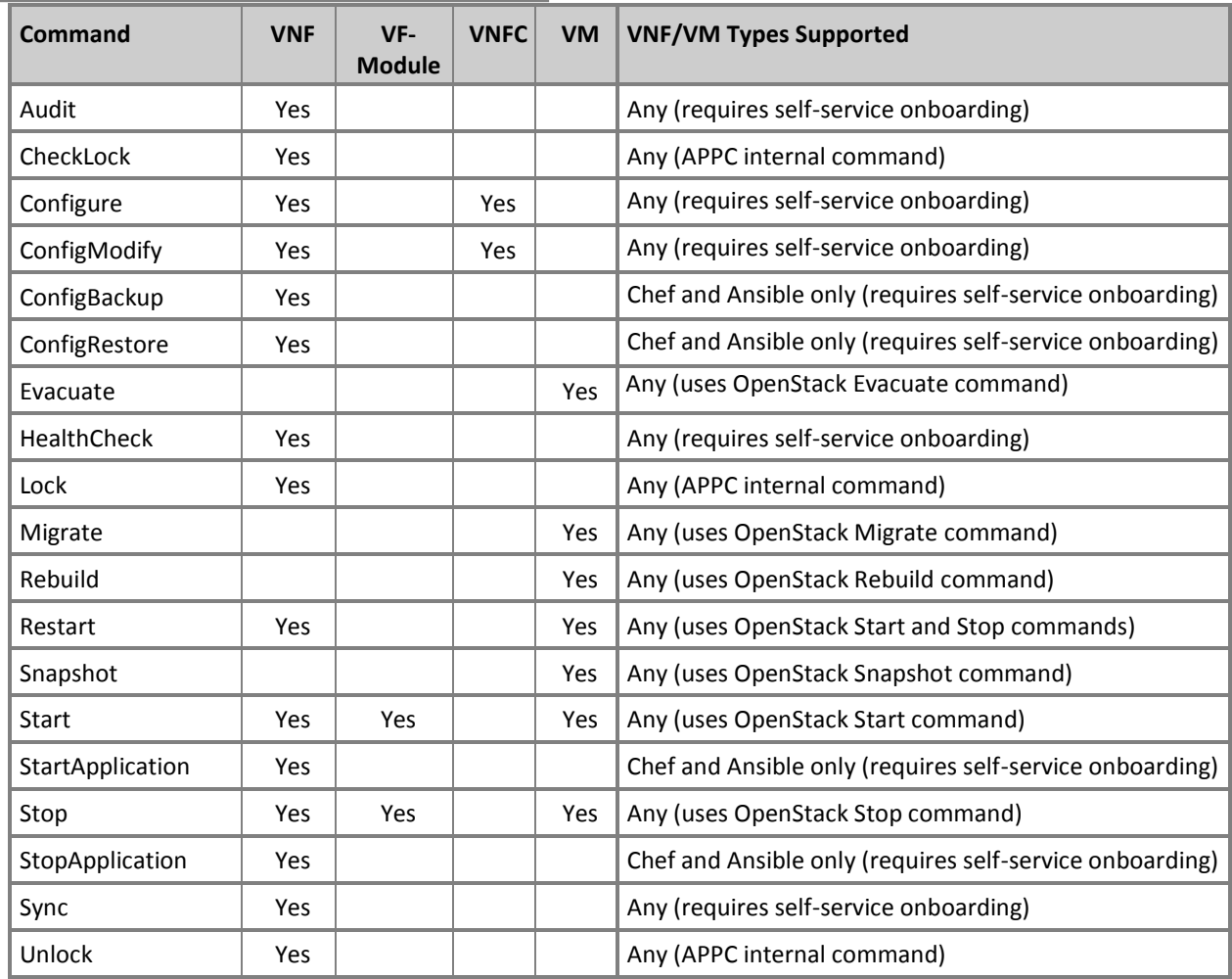

# Self-Service VNF Onboarding

The APPC architecture is designed for VNF self-service onboarding (i.e., a VNF owner or vendor through the use of tools can enable a new VNF to support the LCM API actions that are designate as self-service). The VNF must support one or more of the following interface protocols:

- o Netconf with uploadable Yang model (requires a Netconf server running on the VNF)
- o Chef (requires a Chef client running on the VNF)
- o Ansible (does not require any changes to the VNF software)

The self-service onboarding process is done using an APPC Design GUI which interacts with an APPC instance which is dedicated to self-service onboarding. The steps in the onboarding process using the APPC Design GUI are:

- o Define the VNF capabilities (set of actions that the VNF can support).
- $\circ$  Create a template and parameter definitions for actions which use the Netconf, Chef, or Ansible protocols. The template is an xml or JSON block which defines the "payload" which is included in the request that is downloaded the VNF (if Netconf) or Chef/Ansible server.
- o Test actions which have templates/parameter definitions.
- o Upload the VNF definition, template, and parameter definition artifacts to SDC which distributes them to all APPC instances in the same environment (e.g., production).

For more details, see the APPC Self-Service VNF Onboarding Guide (add link).

# <span id="page-19-0"></span>**4** LCM Commands

The LCM commands that are valid for the current release.

## <span id="page-19-1"></span>Audit

The Audit command compares the configuration of the VNF associated with the current request against the most recent configuration that is stored in APPC's configuration database.

A successful Audit means that the current VNF configuration matches the latest APPC stored configuration.

A failed Audit indicates that the configurations do not match.

This command can be applied to any VNF type. The only restriction is that the VNF has been onboarded in self-service mode (which requires that the VNF supports a request to return the running configuration).

The Audit action does not require any payload parameters.

**NOTE:** Audit does not return a payload containing details of the comparison, only the Success/Failure status.

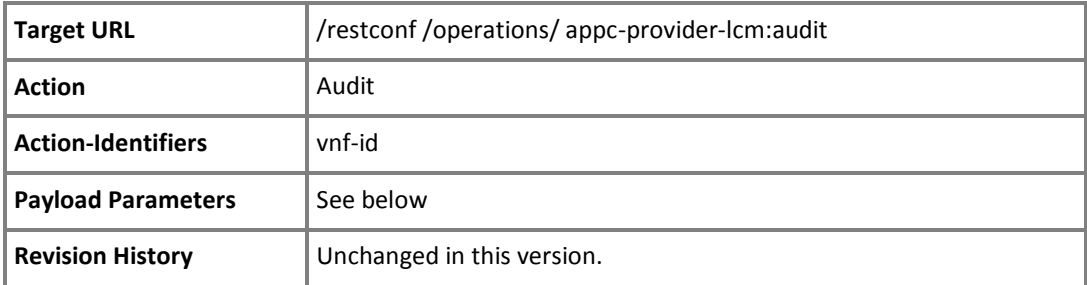

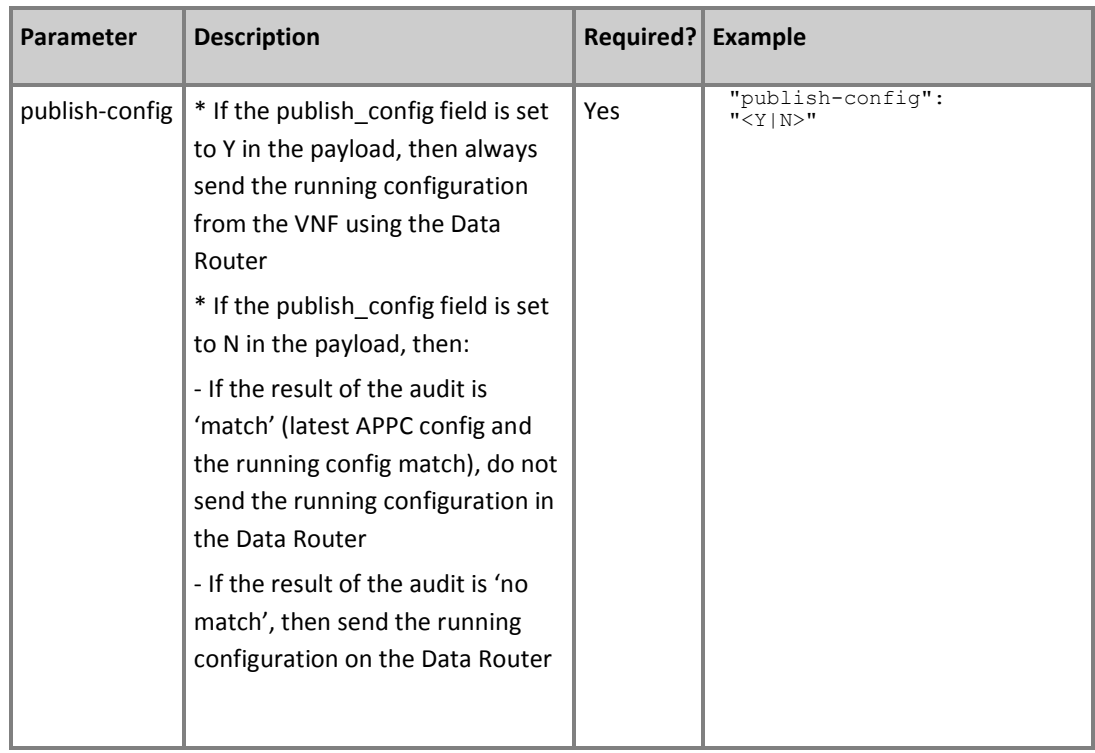

### Audit Response

The audit response returns an indication of success or failure of the audit. If a new configuration is uploaded to the APPC database, the payload contains the 'upload config id' and values for any records created. In addition, the configuration is sent to the ONAP Data Router bus which may be received by an external configuration storage system.

# <span id="page-21-0"></span>**CheckLock**

The CheckLock command returns true if the specified VNF is locked; otherwise, false is returned.

A CheckLock command is deemed successful if the processing completes without error, whether the VNF is locked or not. The command returns only a single response with a final status.

Note that APPC locks the target VNF during any VNF command processing, so a VNF can have a locked status even if no Lock command has been explicitly called.

The CheckLock command returns a specific response structure that extends the default LCM response.

The CheckLock action does not require any payload parameters.

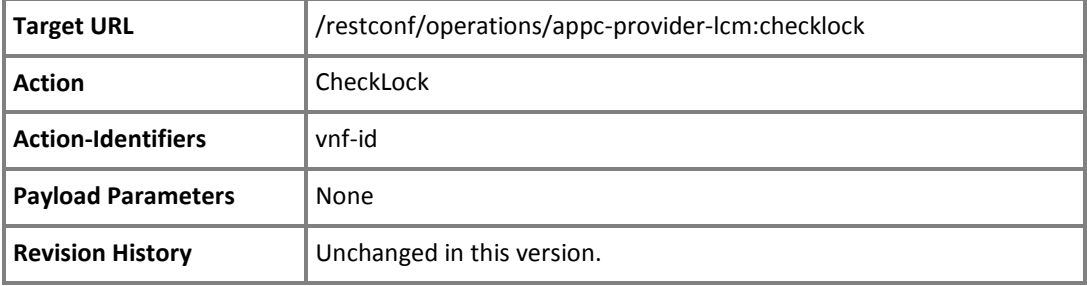

### CheckLock Response

The CheckLock command returns a customized version of the LCM response.

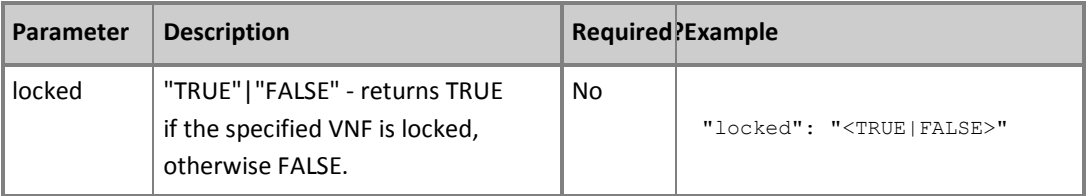

### **Example**

```
{
  "output": {
    "status": {
```
**Copyright © 2017 AT&T Intellectual Property. Copyright © 2017 Amdocs. All rights reserved.**

```
"code": <RESULT_CODE>, "message": 
   "<RESULT_MESSAGE>"
  },
  "common-header": {
    "api-ver": "<API_VERSION>",
    "request-id": "<ECOMP_REQUEST_ID>", "originator-
    id": "<ECOMP SYSTEM ID>",
    "sub-request-id": "<ECOMP_SUBREQUEST_ID>", 
   "timestamp": "2016-08-08T23:09:00.11Z",
    "flags": {
      "ttl": <TTL VALUE>, "force":
     "<TRUE|FALSE>",
     "mode": "<EXCLUSIVE|NORMAL>"
   }
  },
  "locked": "<TRUE|FALSE>"
}
```
# <span id="page-23-0"></span>Configure

Configure a VNF or a VNFC on the VNF after instantiation.

A set of configuration parameter values specified in the configuration template is included in the request. Other configuration parameter values may be obtained from an external system (such as-INSTAR).

A successful Configure request returns a success response.

A failed Configure action returns a failure response and the specific failure messages in the response block.

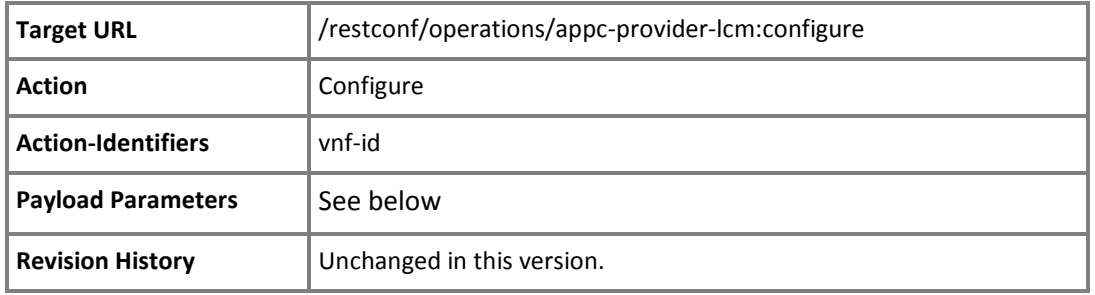

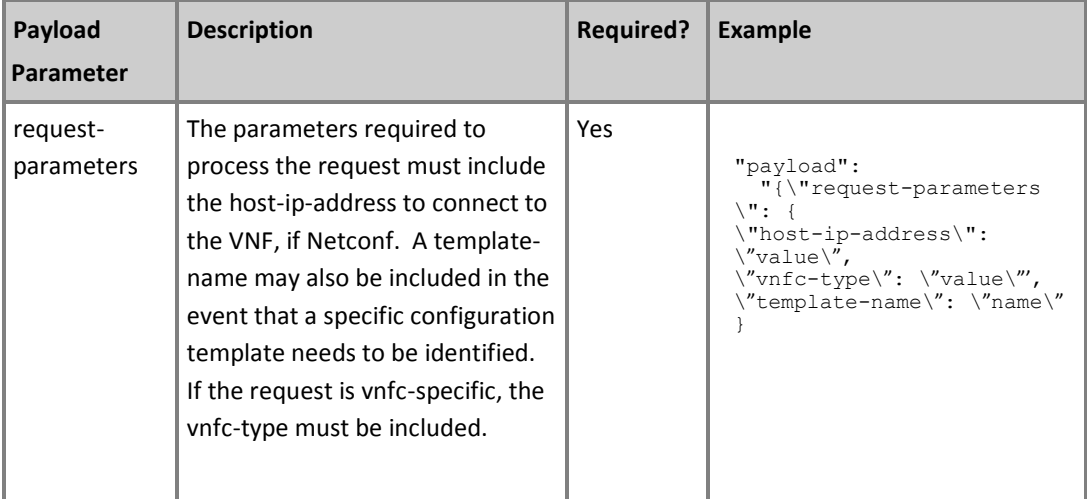

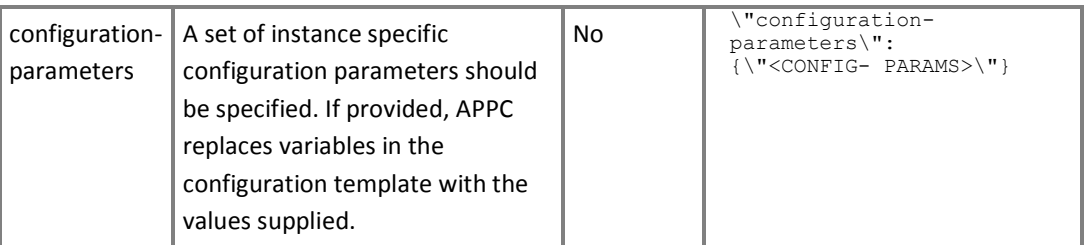

### Configure Response

The Configure response returns an indication of success or failure of the request. If successful, the return payload contains the 'upload\_config\_id' and values for any records created. In addition, the configuration is sent to the ONAP Data Router bus which may be received by an external configuration storage system.

In 1710, MSO is creating the VNFC records in A&AI. APPC is updating the VNFC status.

# <span id="page-25-0"></span>ConfigModify

Modifies the configuration on a VNF or VNFC in service.

A successful ConfigModify request returns a success response.

A failed ConfigModify action returns a failure response code and the specific failure message in the response block.

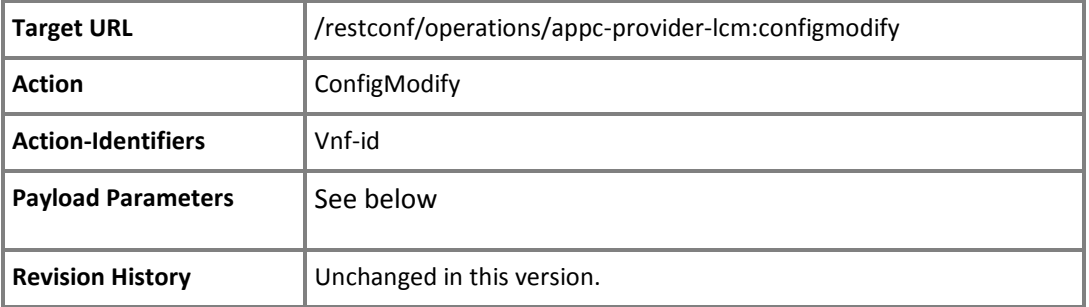

**NOTE:** See also Configure

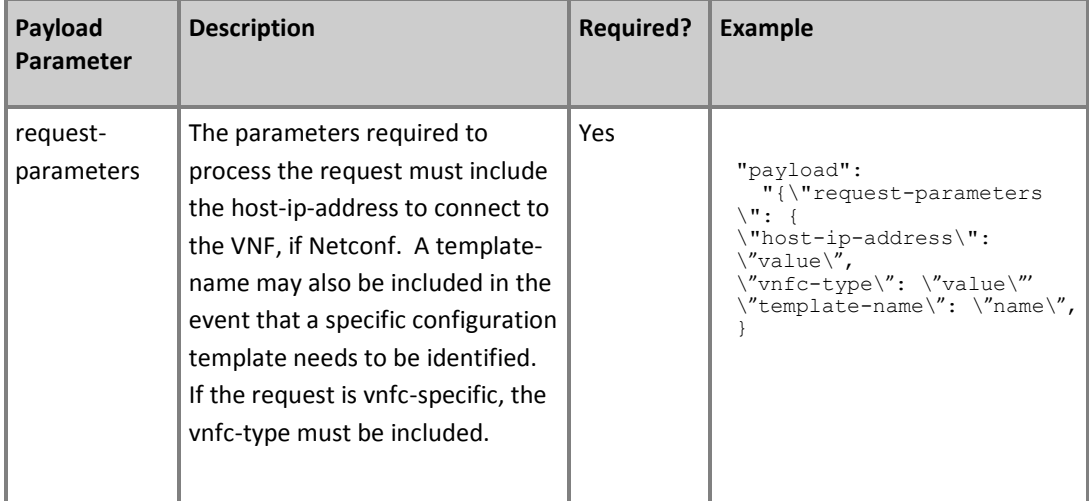

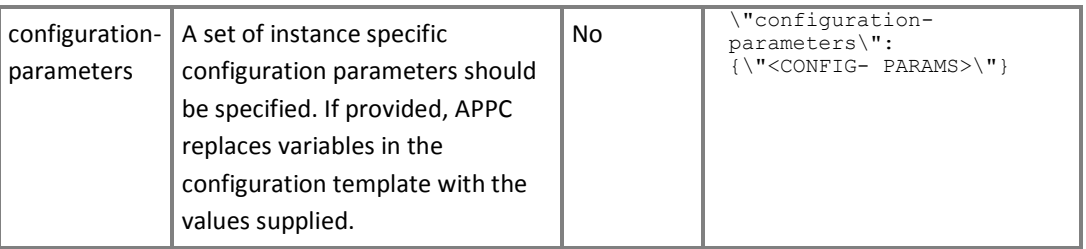

If successful, this request returns a success response.

A failed Configure action returns a failure response and the specific failure message in the response block.

### ConfigModify Response

The ConfigModify response returns an indication of success or failure of the request. If successful, the return payload contains the 'upload config id' and values for any records created. In addition, the configuration is sent to the ONAP Data Router bus which may be received by an external configuration storage system.

# <span id="page-27-0"></span>**ConfigBackup**

Stores the current VNF configuration on a local file system (not in APPC). This is limited to Ansible and Chef. There can only be one stored configuration (if there is a previously saved configuration, it is replaced with the current VNF configuration).

A successful ConfigBackup request returns a success response.

A failed ConfigBackup action returns a failure response code and the specific failure message in the response block.

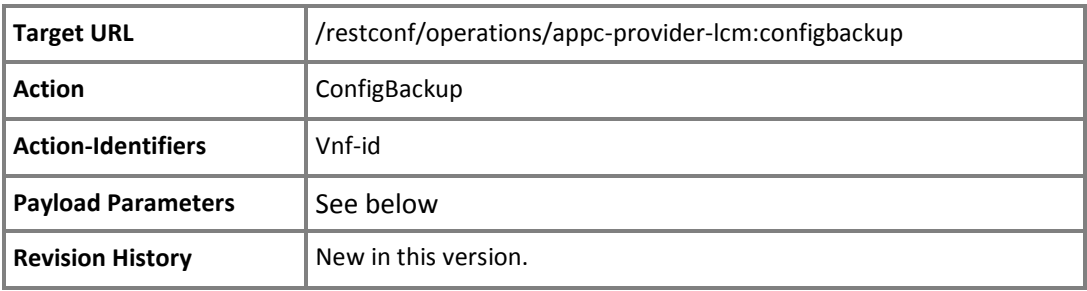

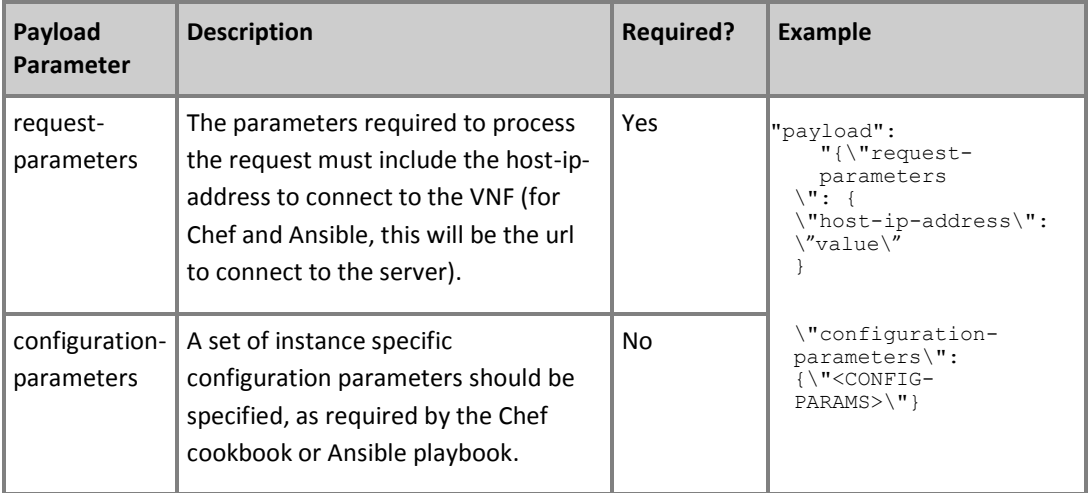

### ConfigBackup Response

The ConfigBackup response returns an indication of success or failure of the request.

# <span id="page-28-0"></span>ConfigRestore

Applies a previously saved configuration to the active VNF configuration. This is limited to Ansible and Chef. There can only be one stored configuration.

A successful ConfigRestore request returns a success response.

A failed ConfigRestore action returns a failure response code and the specific failure message in the response block.

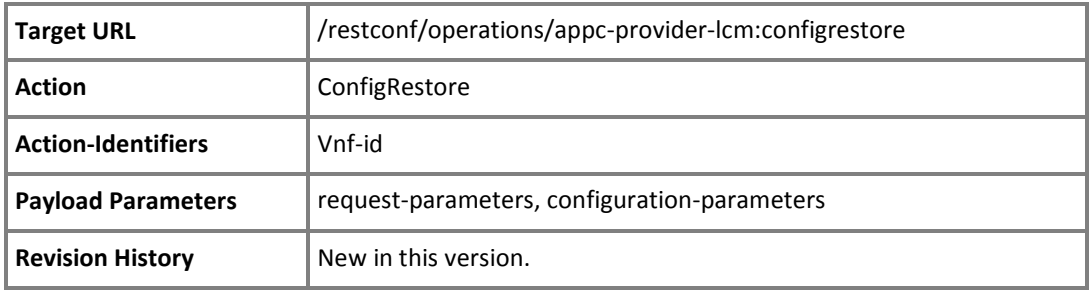

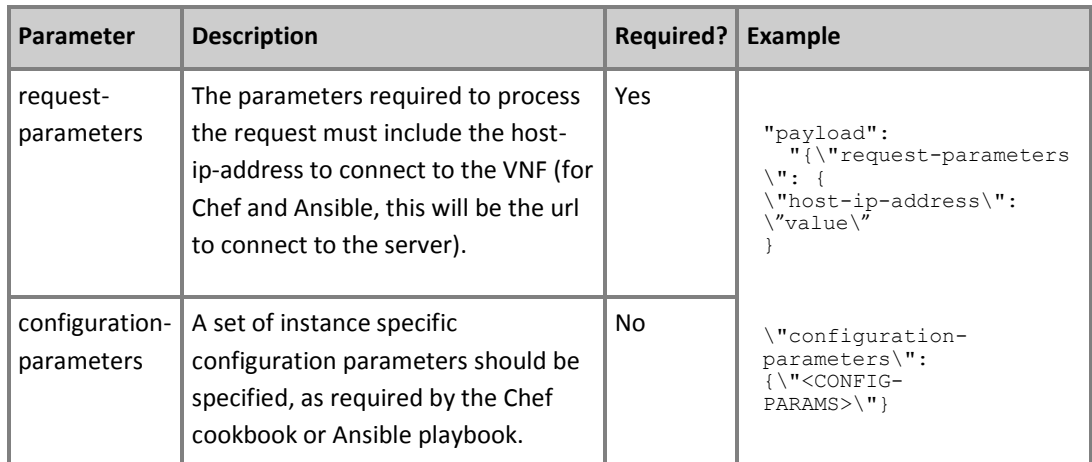

### ConfigRestore Response

The ConfigRestore response returns an indication of success or failure of the request.

## <span id="page-29-0"></span>Evacuate

Evacuates a specified VM from its current host to another. After a successful evacuate, a rebuild VM is performed if a snapshot is available (and the VM boots from a snapshot.

The host on which the VM resides needs to be down.

If the node is not specified in the request, it will be selected by relying on internal rules to evacuate. The Evacuate action will fail if the specified target host is not UP/ENABLED.

After Evacuate, the rebuild VM can be disabled by setting the optional [rebuild-vm](#page-30-0) parameter to false.

<span id="page-29-2"></span>A successful Evacuate action returns a success response. A failed Evacuate action returns a failure.

<span id="page-29-3"></span><span id="page-29-1"></span>NOTE: The command implementation is based on Openstack functionality. For further details, see [http://developer.openstack.org/api-ref/compute/.](http://developer.openstack.org/api-ref/compute/)

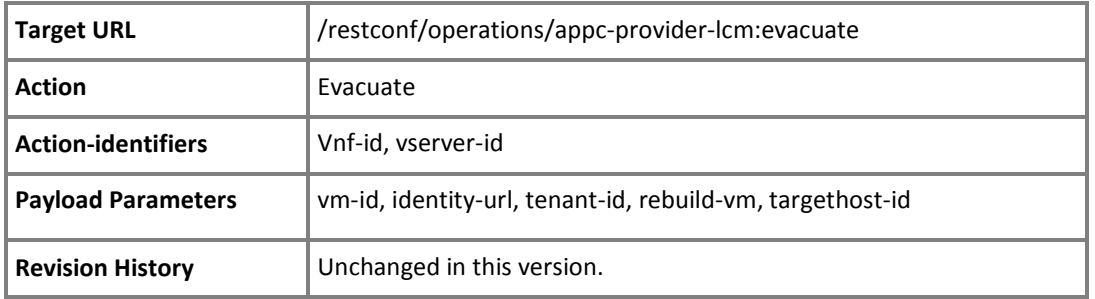

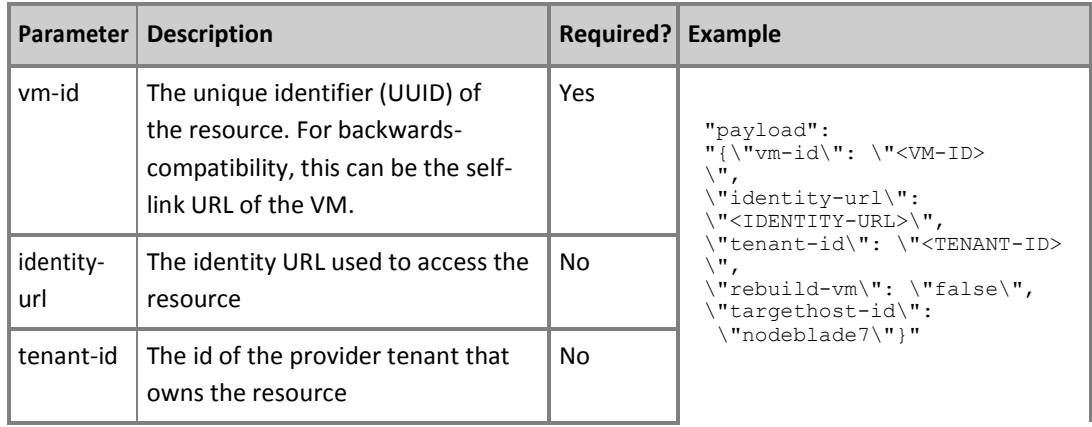

**Copyright © 2017 AT&T Intellectual Property. Copyright © 2017 Amdocs. All rights reserved.**

<span id="page-30-1"></span><span id="page-30-0"></span>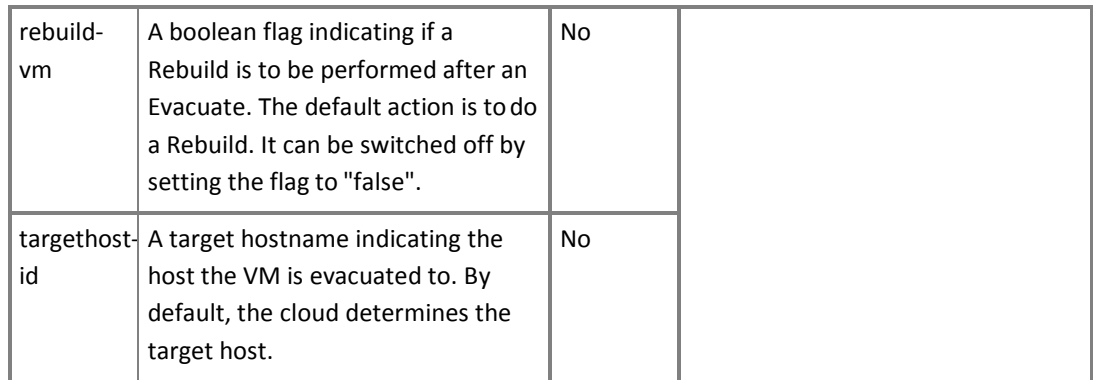

# <span id="page-31-0"></span>HealthCheck

This command runs a VNF health check and returns the result.

A health check is VNF-specific. For a complex VNF, APPC initiates further subordinate health checks.

HealthCheck is a VNF level command which interrogates the VNF in order to determine the health of the VNF and the VNFCs. The HealthCheck will be implemented differently for each VNF.

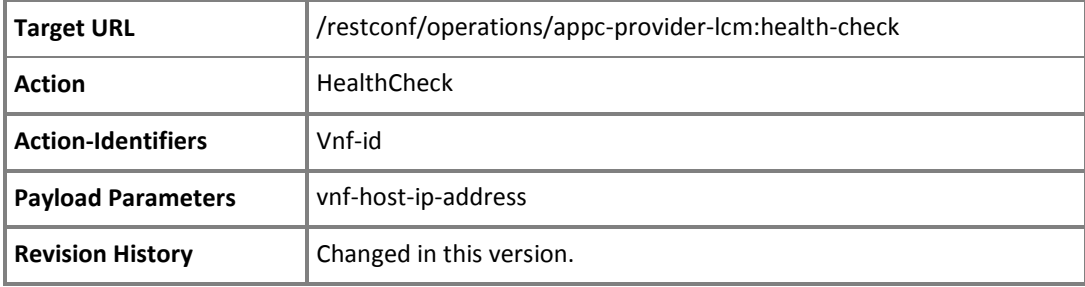

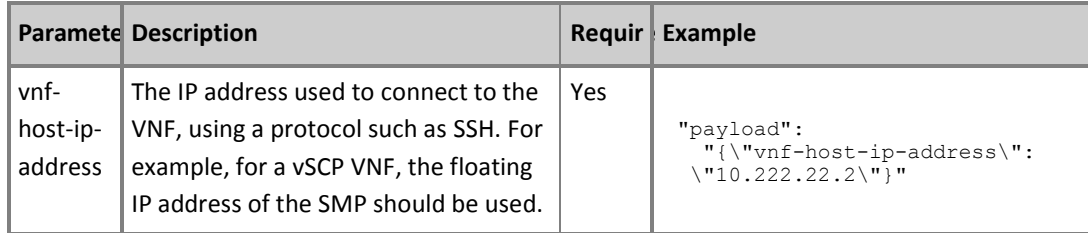

# <span id="page-32-0"></span>Lock

Use the Lock command to ensure exclusive access during a series of critical LCM commands.

The Lock action will return a successful result if the VNF is not already locked or if it was locked with the same  $request - id$ , otherwise the action returns a response with a reject status code.

Lock is a command intended for APPC and does not execute an actual VNF command. Instead, lock will ensure that ONAP is granted exclusive access to the VNF.

When a VNF is locked, any subsequent sequential commands with same  $\text{request}-\text{id}$  will be accepted. Commands associated with other request-ids will be rejected.

The Lock command returns only one final response with the status of the request processing. APPC locks the target VNF during any VNF command processing. If alock action is then requested on that VNF, it will be rejected because the VNF was already locked, even though no actual lock command was explicitly invoked.

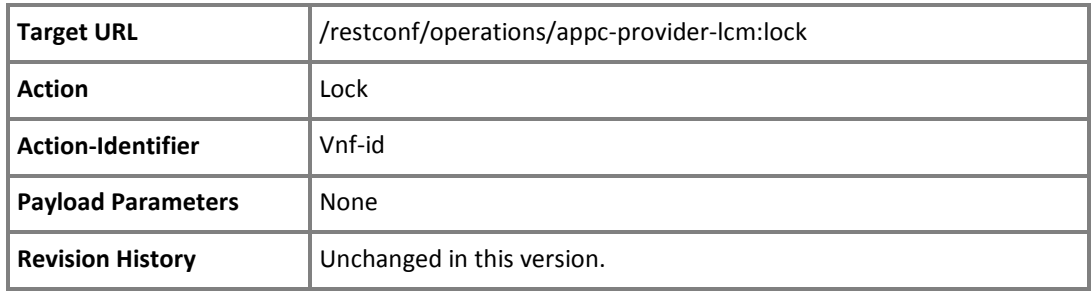

## <span id="page-33-0"></span>Migrate

Migrates a running target VM from its current host to another.

A destination node will be selected by relying on internal rules to migrate. Migrate calls a command in order to perform the operation.

Migrate suspends the guest virtual machine, and moves an image of the guest virtual machine's disk to the destination host physical machine. The guest virtual machine is then resumed on the destination host physical machine and the disk storage that it used on the source host physical machine is freed.

The migrate action will leave the VM in the same Openstack state the VM had been in prior to the migrate action. If a VM was stopped before migration, a separate VM-level restart command would be needed to restart the VM after migration.

A successful Migrate action returns a success response and the new node identity in the response payload block.

A failed Migrate action returns a failure and the failure messages in the response payload block.

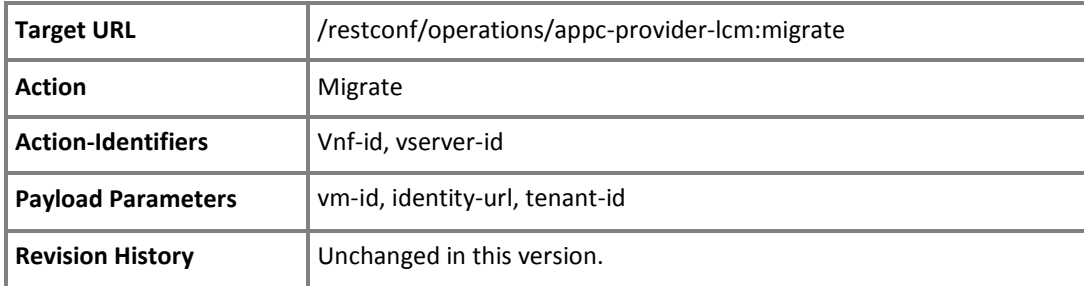

**NOTE:** The command implementation is based on Openstack functionality. For further details, see [http://developer.openstack.org/api-ref/compute/.](http://developer.openstack.org/api-ref/compute/)

### <span id="page-33-1"></span>Table 17 Payload Parameters

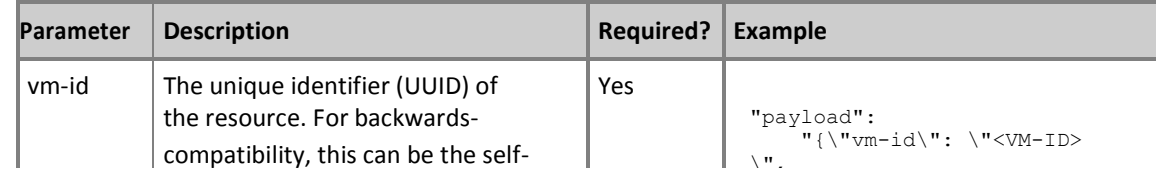

**Copyright © 2017 AT&T Intellectual Property. Copyright © 2017 Amdocs. All rights reserved.**

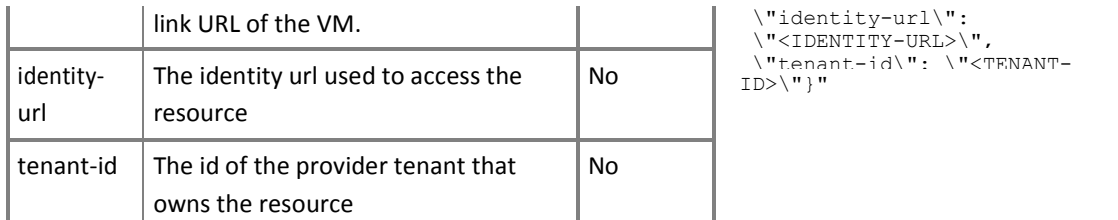

# <span id="page-35-0"></span>Rebuild

Recreates a target VM instance to a known, stable state.

Rebuild calls an OpenStack command immediately and therefore does not expect any prerequisite operations to be performed, such as shutting off a VM.

APPC only supports the rebuild operation for a VM that boots from image (snapshot), i.e., APPC rejects a rebuild request if it determines the VM boots from volume (disk).

A successful rebuild returns a success response and the rebuild details in the response payload block. A failed rebuild returns a failure and the failure messages in the response payload block.

> **NOTE:** The command implementation is based on Openstack functionality. For further details, see [http://developer.openstack.org/api-ref/compute/.](http://developer.openstack.org/api-ref/compute/)

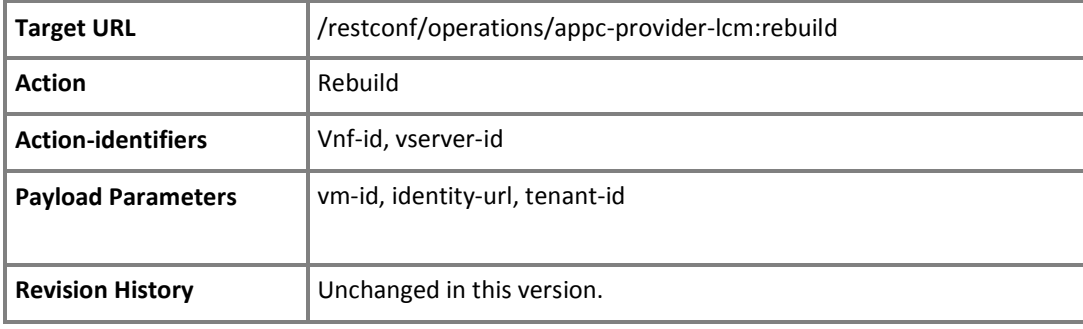

# <span id="page-36-0"></span>Restart

Use the Restart command to restart a VNF or a single VM. The generic VNF Restart uses a simple restart logic where all VM's are stopped and re-started.

The generic Restart operation is invoked either for the VM or the VNF level.

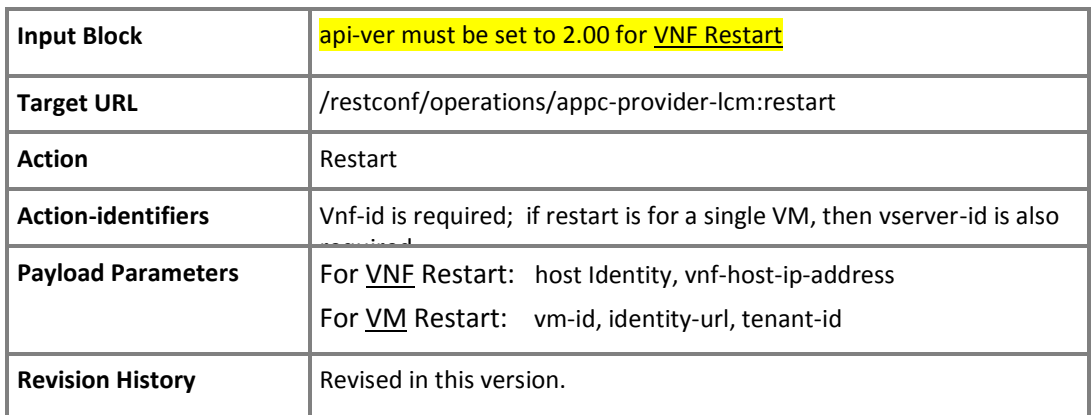

### Payload Parameters for **VNF Restart**

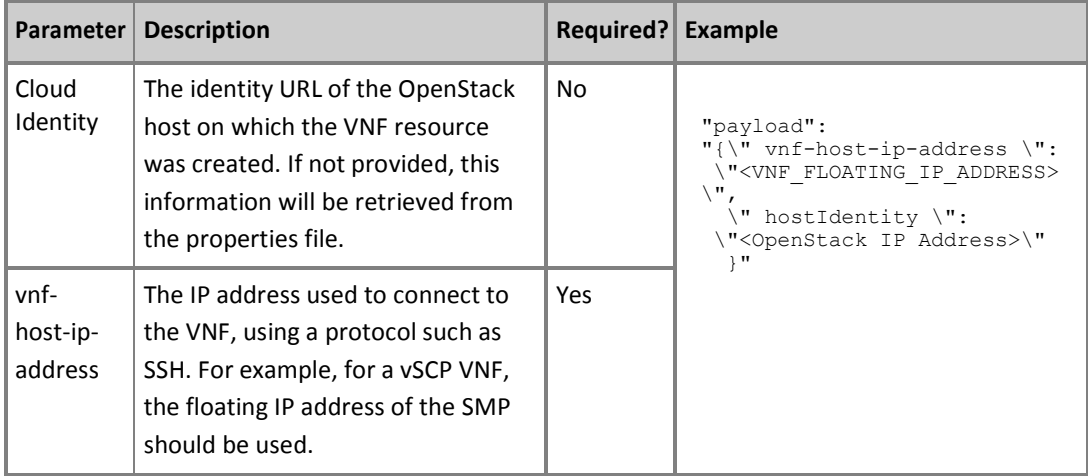

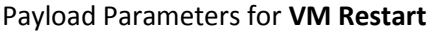

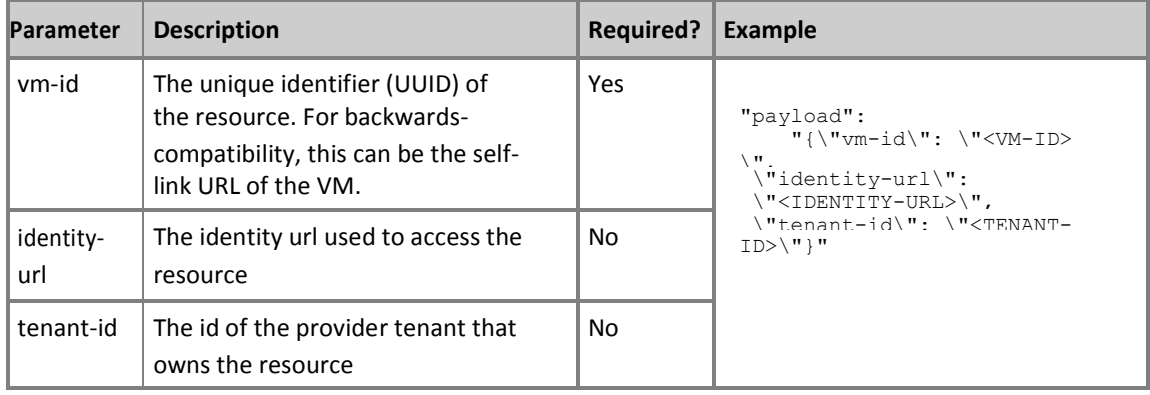

# <span id="page-38-0"></span>Snapshot

Creates a snapshot of a VM.

The Snapshot command returns a customized response containing a reference to the newly created snapshot instance if the action is successful.

This command can be applied to any VNF type. The only restriction is that the particular VNF should be built based on the generic heat stack.

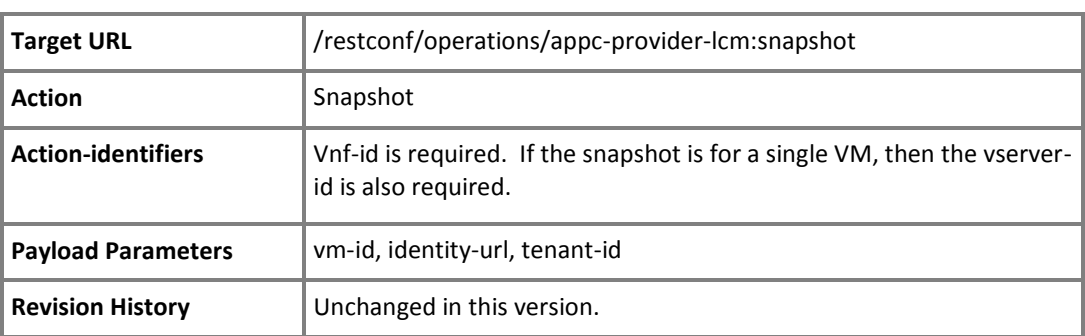

**NOTE:** The command implementation is based on Openstack functionality. For further details, see [http://developer.openstack.org/api-ref/compute/.](http://developer.openstack.org/api-ref/compute/)

#### Payload Parameters

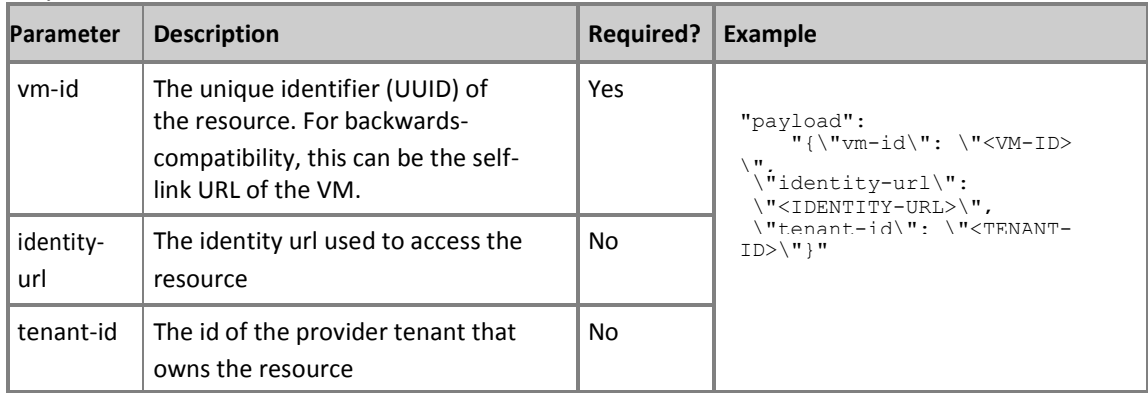

**Copyright © 2017 AT&T Intellectual Property. Copyright © 2017 Amdocs. All rights reserved.**

### Snapshot Response

The Snapshot command returns an extended version of the LCM response.

The Snapshot response conforms to the standard response format, but has the following additional field.

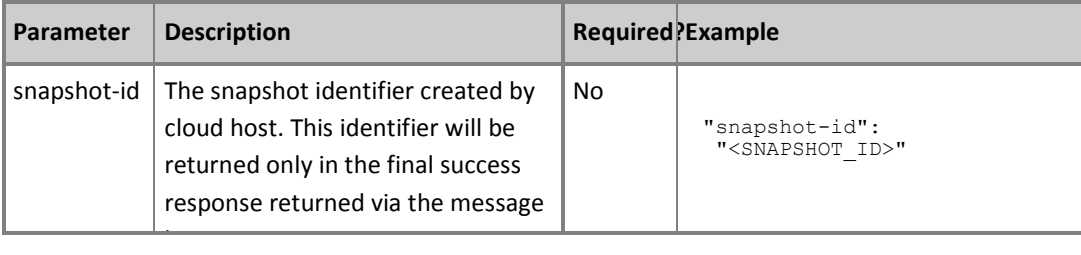

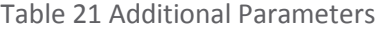

## <span id="page-40-0"></span>**Start**

Use the Start command to start a VNF, VF-Module, or VM that is stopped or not running.

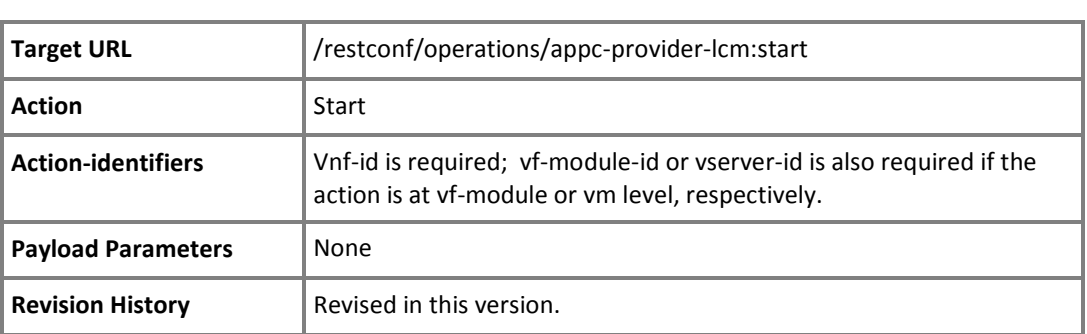

**NOTE:** The command implementation is based on Openstack functionality. For further details, see [http://developer.openstack.org/api-ref/compute/.](http://developer.openstack.org/api-ref/compute/)

# <span id="page-41-0"></span>**StartApplication**

Starts the VNF application, if needed, after a VM is instantiated/configured or after VM start or restart. Supported using Chef cookbook or Ansible playbook only.

A successful StartApplication request returns a success response.

A failed StartApplication action returns a failure response code and the specific failure message in the response block.

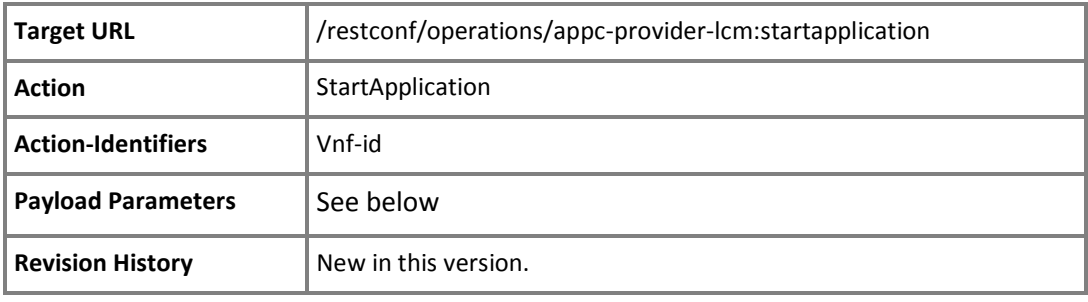

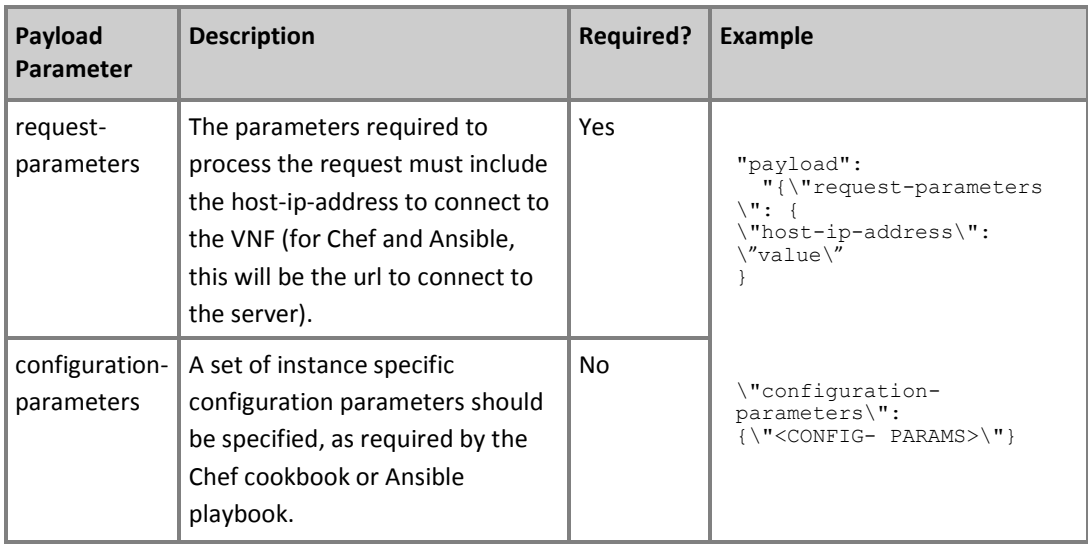

### StartApplication Response

The StartApplication response returns an indication of success or failure of the request.

**Copyright © 2017 AT&T Intellectual Property. Copyright © 2017 Amdocs. All rights reserved.**

# <span id="page-42-0"></span>Stop

Use the Stop command to start a VNF, VF-Module, or VM that is stopped or not running.

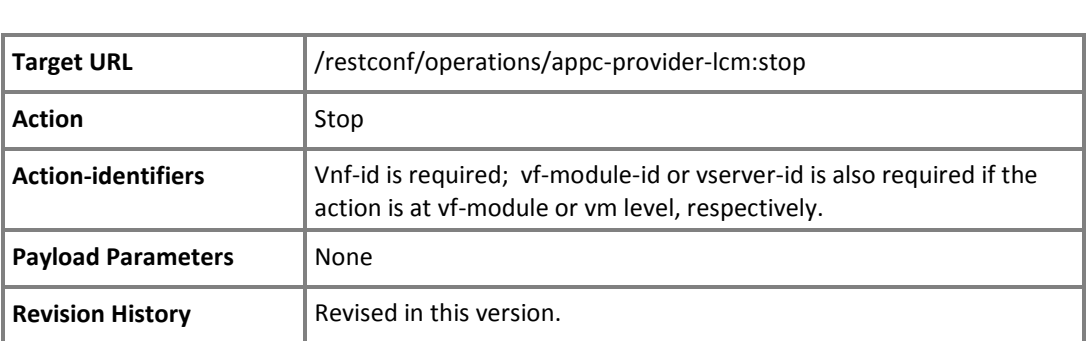

**NOTE:** The command implementation is based on Openstack functionality. For further details, see [http://developer.openstack.org/api-ref/compute/.](http://developer.openstack.org/api-ref/compute/)

# <span id="page-43-0"></span>StopApplication

Stops the VNF application gracefully (not lost traffic), if needed, prior to a Stop command. Supported using Chef cookbook or Ansible playbook only.

A successful StopApplication request returns a success response.

A failed StopApplication action returns a failure response code and the specific failure message in the response block.

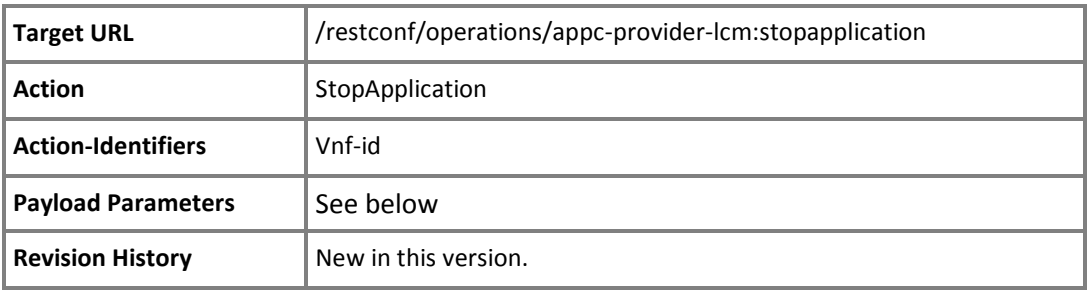

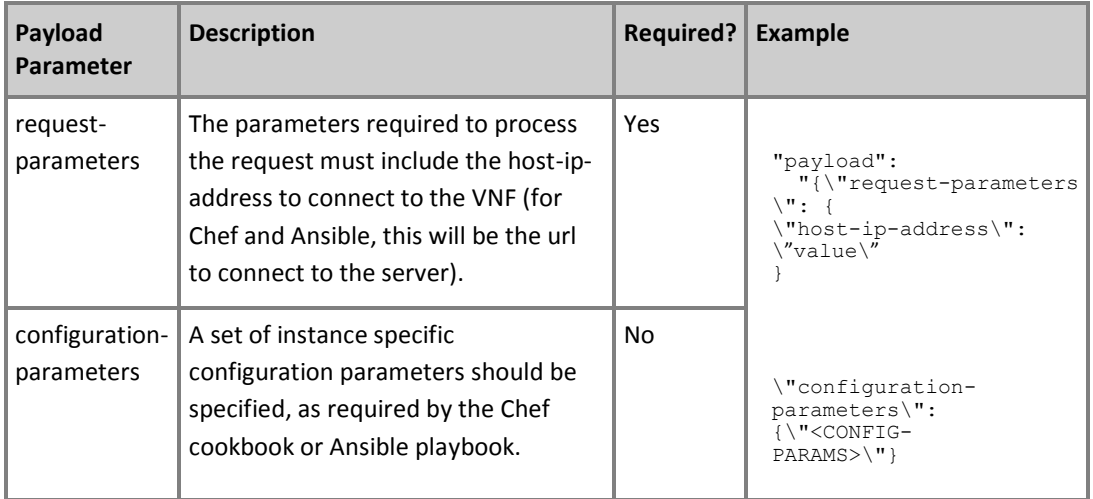

### StopApplication Response

The StopApplication response returns an indication of success or failure of the request.

**Copyright © 2017 AT&T Intellectual Property. Copyright © 2017 Amdocs. All rights reserved.**

# <span id="page-44-0"></span>Sync

The Sync action updates the current configuration in the APPC store with the running configuration from the device.

A successful Sync returns a success status.

A failed Sync returns a failure response status and failure messages in the response payload block.

This command can be applied to any VNF type. The only restriction is that the VNF has been onboarded in self-service mode (which requires that the VNF supports a request to return the running configuration).

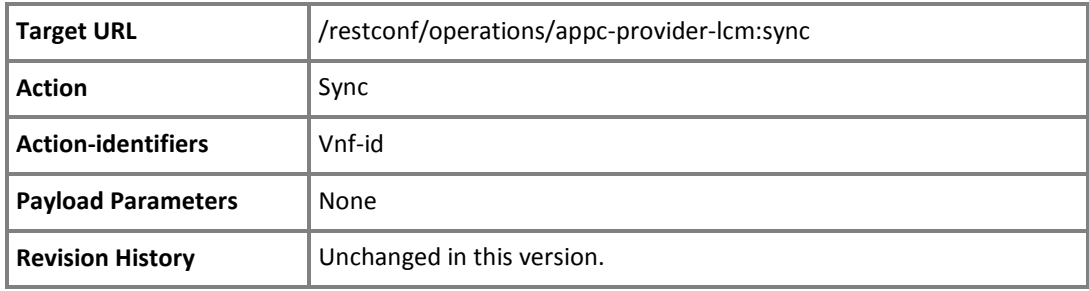

# <span id="page-45-0"></span>Unlock

Run the Unlock command to release the lock on a VNF and allow other clients to perform LCM commands on that VNF.

Unlock is a command intended for APPC and does not execute an actual VNF command. Instead, unlock will release the VNF from the exclusive access held by the specific request-id allowing other requests for the VNF to be accepted.

The Unlock command will result in success if the VNF successfully unlocked or if it was already unlocked, otherwise commands will be rejected.

The Unlock command will only return success if the VNF was locked with same request-id.

The Unlock command returns only one final response with the status of the request processing.

Note: APPC locks the target VNF during any command processing. If an Unlock action is then requested on that VNF with a different request-id, it will be rejected because the VNF is already locked for another process, even though no actuallock command was explicitly invoked.

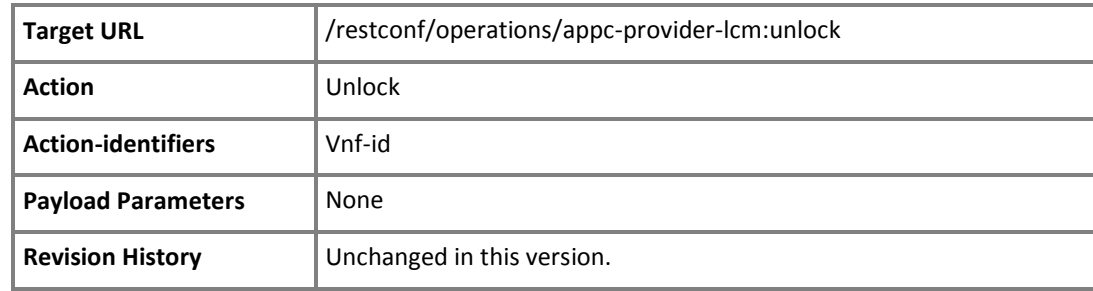

# <span id="page-46-0"></span>**5** Update History

Lists the changes in LCM scope and command structure across releases of this document.

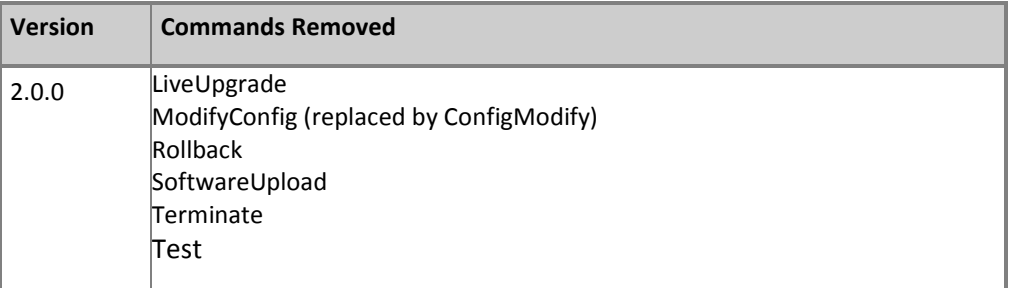